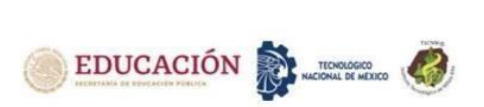

# **PROTOTIPO DE GESTOR DE CONTENIDOS PARA PUBLICACIÓN DE TESIS DE GRADO EN TECNM CAMPUS CIUDAD JUÁREZ MEDIANTE PATRON MVC**

# **CONTENT MANAGER PROTOTYPE FOR PUBLICATION OF GRADUATE THESIS AT TECNM CAMPUS CIUDAD JUAREZ USING MVC PATTERN**

Valenzuela Leyva Víctor Manuel<sup>1</sup>, Sánchez Leal María Eugenia<sup>2</sup>, Angeles Barrios Claudia<sup>3</sup>, Gallegos Borunda Alma Patricia<sup>4</sup>, Farías Veloz Verónica<sup>5</sup>

1 Ingeniero en Sistemas Computacionales, Tecnológico Nacional del México / Instituto Tecnológico de Ciudad Juárez, [vict\\_ley@hotmail.com,](mailto:vict_ley@hotmail.com) 656 6882500, Ave. Tecnológico 1340 Fracc. El Crucero, CP 32500, Cd Juárez, Chih. México <sup>2</sup>Maestra en Sistemas de Información. Tecnológico Nacional del México / Instituto Tecnológico de Ciudad Juárez, Departamento de Sistemas y Computación. [esanchez@itcj.edu.mx.](mailto:esanchez@itcj.edu.mx) 656 6882500, Ave. Tecnológico 1340 Fracc. El Crucero, CP 32500, Cd. Juárez, Chih. México

<sup>3</sup>Maestra en Software Libre. Tecnológico Nacional del México / Instituto Tecnológico de Ciudad Juárez. Departamento de Sistemas y Computación. [cangles@itcj.edu.mx.](mailto:cangles@itcj.edu.mx) 656 6882500, Ave. Tecnológico 1340 Fracc. El Crucero, CP 32500, Cd. Juárez, Chih. México <sup>4</sup>Maestra en Gestión de Tecnologías de la Información. Tecnológico Nacional del México / Instituto Tecnológico de Ciudad Juárez. Departamento de Sistemas y Computación. [pgallegos@itcj.edu.mx.](mailto:pgallegos@itcj.edu.mx) 656 6882500, Ave. Tecnológico 1340 Fracc. El Crucero, CP 32500, Cd. Juárez, Chih. México

<sup>5</sup>Maestra Software Libre. Tecnológico Nacional del México / Instituto Tecnológico de Ciudad Juárez. Departamento de Sistemas y Computación. [vfarias@itcj.edu.mx.](mailto:vfarias@itcj.edu.mx) 656 6882500, Ave. Tecnológico 1340 Fracc. El Crucero, CP 32500, Cd. Juárez, Chih. México

*Resumen -* Prototipo de CMS (Content Management System, Sistema Gestor de Contenidos) desarrollado para el departamento de CI (Centro de Información) del Tecnológico de México campus Ciudad Juárez.

Este sistema sirve para registrar y almacenar documentos de grado, postgrado e informes técnicos presentados por exalumnos del plantel para obtener su título profesional.

Consiste en un prototipo de sitio web con diseño sencillo, intuitivo y fácil de usar por cualquier tipo de usuario, desarrollado en PHP 7 empleado el framework Laravel y con vistas elaboradas con HTML 5 y Bootstrap 4.6.

El principal propósito de este sistema es dar inicio al desarrollo de un sistema funcional final más robusto, eficiente y atractivo.

El prototipo desarrollado e implementado a manera de prueba, demuestra que a corto y mediano plazo tendrá un impacto positivo en la administración o gestión institucional de contenidos de documentos de tesis, proporcionando una base de datos de consulta y resguardo de tan importantes proyectos desarrollados por egresados en todas las carreras de licenciatura, maestría y doctorado.

*Palabras Clave:* Gestor de Contenidos, prototipo, almacenamiento, indexación

*Abstract -* Prototype of CMS (Content Management System) developed for the IC department (Information Center) of Tecnológico de México, Ciudad Juárez campus.

This system is used to record and store undergraduate and postgraduate documents and technical reports that former students of the campus have submitted to obtain their professional title.

The prototype is a website with a design that is simple, intuitive, and easy to use for any type of user, developed in PHP 7 using the Laravel framework, and views made with HTML 5 and Bootstrap 4.6.

The main purpose of this system is to start the development of a more robust, efficient and attractive functional final system.

The prototype developed and implemented as a test, shows that in the short and medium terms it will have a positive impact on the institutional administration or content management of thesis documents, providing a database for consultation and protection of such important developed projects by graduates of all bachelor's, master's, and PhD's degrees.

*Key words –* Content manager, prototype, storage, indexing.

# **INTRODUCCIÓN**

El propósito de este proyecto es, diseñar un prototipo de repositorio digital, es decir, un Sistema Gestor de Contenidos (CMS) que facilite el acceso a los documentos de grado a la comunidad tecnológica del campus.

El Centro de Información (CI) es la unidad que se encarga del control de los materiales bibliográficos y de brindar los servicios bibliotecarios necesarios para la comunidad del Tecnológico Nacional Campus Ciudad Juárez. Así mismo, el CI es el lugar donde se puede encontrar el repositorio de todos los documentos de grado y postgrado

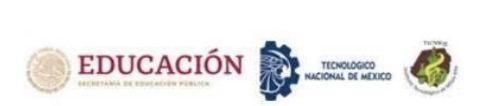

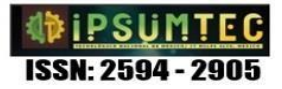

de ex alumnos del Instituto que obtuvieron su título profesional.

Debido a la limitante del software en el uso exclusivo dentro del centro de información y que únicamente brinda información de forma general de los documentos, ocasionalmente son consultados; aunado a esto, requiere la aprobación de la jefatura del Centro de Información para solicitar el préstamo de alguno de ellos.

Por estos motivos, esos documentos no se emplean como fuentes de consultas para trabajos futuros, lo que provoca que pierdan valor académico como tesis de grado.

Desarrollar un prototipo de un sistema gestor de contenidos para la publicación de tesis de grado mediante el patrón MVC (Modelo-Vista-Controlador), es el inicio de un sistema final que no solo permitirá llevar una administración de los documentos de forma digital, si no que al ser un CMS, estará disponible en línea para que se pueda acceder de una forma sencilla a la información desde cualquier punto, permitiendo realizar búsquedas de documentos de tesis de grado y así mismo obtener una copia digital de lo consultado. Además, este sistema ayudará a que estos documentos formen parte de las fuentes de investigación de manera más recurrente para alumnos activos, agregándoles valor académico.

## **DESARROLLO**

## **Metodología**

Según la definición planteada por Maida y Pacienzia en 2015 [6], una metodología para el desarrollo de software es un marco de referencia que se utiliza para estructurar, planificar y dar seguimiento en el proceso de desarrollo de sistemas de información y no tiene que ser necesariamente adecuada para usarla en todos los proyectos.

En la realización de este proyecto, se utilizó la metodología de desarrollo de software ágil SCRUM (figura 1).

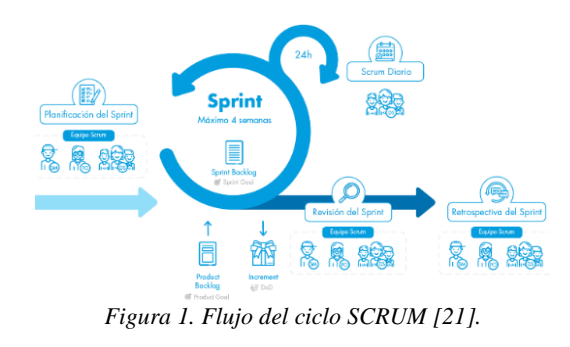

El patrón MVC comprende una arquitectura de software que separa los datos de una aplicación, la interfaz de usuario y la lógica del sistema en 3 componentes distintos como se observan en la figura 2: el modelo, la vista y el controlador; lo que permite mantener la arquitectura de la aplicación en distintas capas que se encargan de realizar diferentes tareas, ofreciendo diversos beneficios en el desarrollo de la aplicación [3].

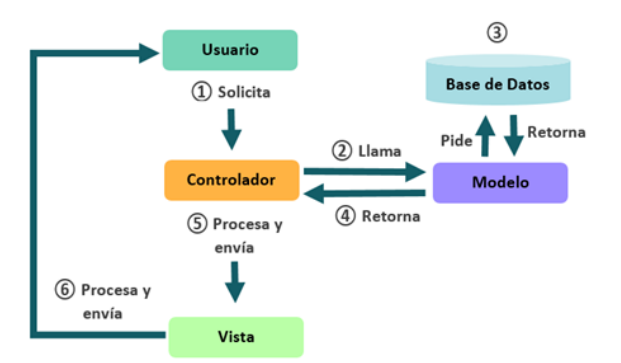

*Figura ¡Error! No hay texto con el estilo especificado en el documento.. Flujo del proceso del patrón MVC [8].*

Para el uso de SCRUM, se establecen 3 roles: Product Owner, SCRUM Master y el Development team [2], sin embargo, al ser este un equipo pequeño se decidió prescindir del SCRUM Master

- Product Owner: LA Jessika Elvira Martínez Urías.
- Development team: Victor Manuel Valenzuela Leyva.

Se llevo a cabo una reunión con el Product Owner Jessika Martínez el día 25 de noviembre del 2020, proponiendo el prototipo de sistema y explicando el propósito de este. En esta misma reunión se realizó el análisis inicial de las necesidades por cubrir y se establecieron los requerimientos funcionales y no funcionales que comprendería el sistema (Tabla 1 y Tabla 2).

También, se estableció que, a partir de la fecha de inicio del desarrollo del proyecto, el término de cada iteración seria en lapsos de 4 semanas (cada mes) hasta terminar l proyecto.

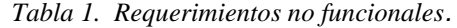

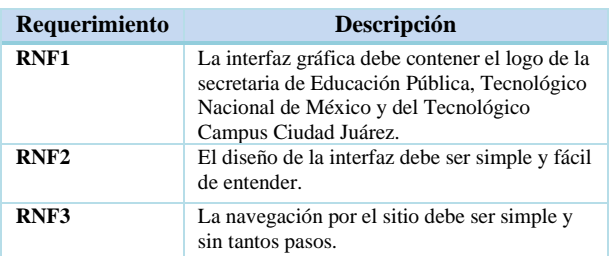

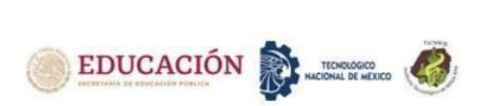

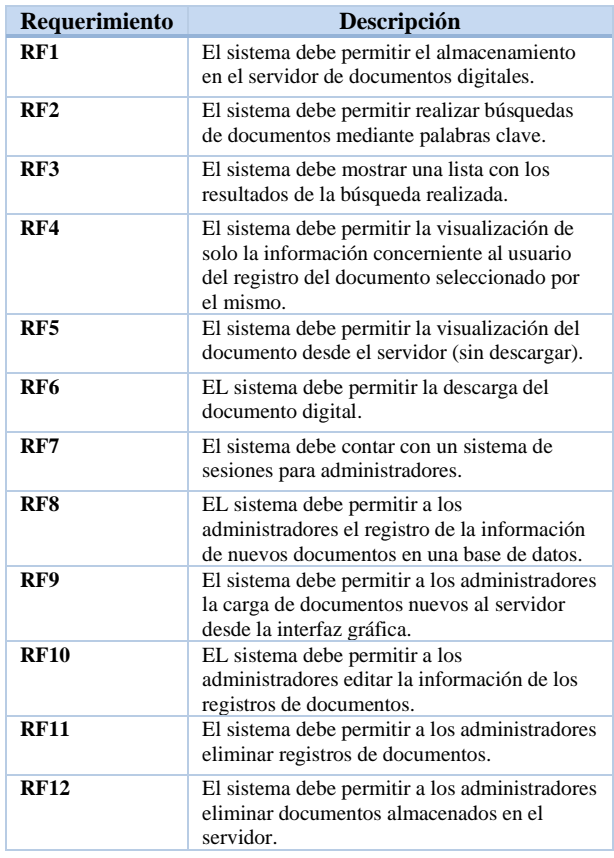

# *Tabla 2. Requerimientos funcionales.*

#### **Product Backlog**

En el Product Backlog del Sprint se tomaron en cuenta todas las actividades necesarias las cuales fueron clasificadas por niveles de prioridad determinados en base al impacto que tiene cada actividad para el desarrollo del sistema.

El nivel de prioridad de cada una de las actividades se determinó tomando en cuenta la posibilidad de verse afectadas de diversas formas. Por ejemplo, una actividad puede alterarse al modificar uno de los requisitos ya sea funcional o no funcional o de errores que se encuentren durante el desarrollo o en las pruebas del sistema.

En la tabla 3 se observa la lista de actividades planeadas, y la prioridad que se establece para su cumplimiento.

#### *Tabla 3. Product Backlog.*

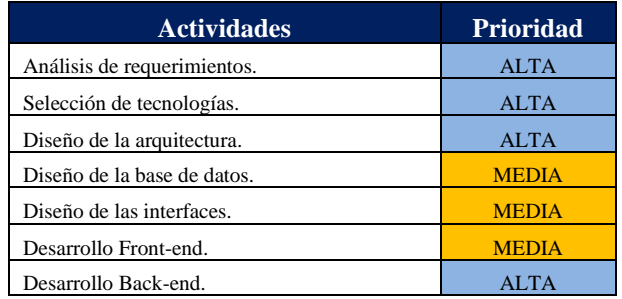

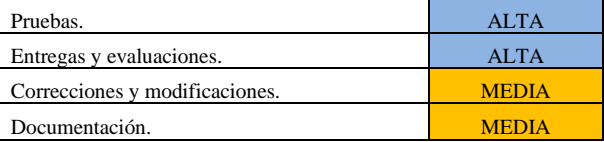

#### **Burndown Chart.**

En la Figura 3 se presenta de forma visual el tiempo en días utilizado en cada uno de los 4 Sprints totales. Dicho estimado fue una guía para determinar en qué puntos del desarrollo del proyecto se requirió de más tiempo.

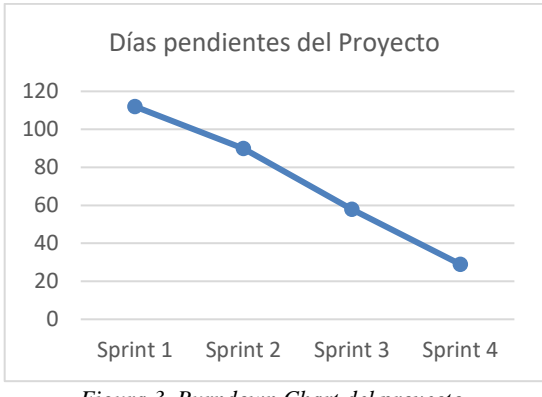

*Figura 3. Burndown Chart del proyecto.*

## **Cronología de Sprints.**

Siguiendo la metodología SCRUM el proyecto se desarrolló a través de Sprints, los cuales son variantes respecto a tiempo y actividades a cumplir, para ello se decide cuales tareas se agregarán dentro de un sprint en específico y su propósito general como se muestra en la tabla 4.

*Tabla 1. Cronología de los Sprints.*

| <b>Sprint</b>  | <b>Actividades</b>                    | <b>Prioridad</b> |
|----------------|---------------------------------------|------------------|
| 1              | Análisis de requerimientos.           | <b>ALTA</b>      |
|                | Selección de tecnologías.             | <b>ALTA</b>      |
|                | Diseño de arquitectura.               | <b>ALTA</b>      |
|                | Diseño de base de datos.              | <b>MEDIA</b>     |
|                | Diseño de interfaces                  | <b>MEDIA</b>     |
|                | Entregas y evaluaciones del Sprint 1. | <b>ALTA</b>      |
| $\overline{c}$ | Análisis de requerimientos.           | <b>ALTA</b>      |
|                | Desarrollo Front-end.                 | <b>MEDIA</b>     |
|                | Desarrollo Back-end.                  | <b>ALTA</b>      |
|                | Correcciones y modificaciones.        | <b>MEDIA</b>     |
|                | Entregas y evaluaciones del Sprint 2. | <b>ALTA</b>      |
| 3              | Análisis de requerimientos.           | <b>ALTA</b>      |
|                | Desarrollo Front-end.                 | <b>MEDIA</b>     |
|                | Desarrollo Back-end.                  | <b>ALTA</b>      |
|                | Correcciones y modificaciones.        | <b>MEDIA</b>     |
|                | Entregas y evaluaciones del Sprint 3. | <b>ALTA</b>      |
| 4              | Análisis de requerimientos.           | <b>ALTA</b>      |
|                | Desarrollo Back-end.                  | <b>ALTA</b>      |
|                | Pruebas.                              | <b>ALTA</b>      |
|                | Correcciones y modificaciones.        | <b>MEDIA</b>     |
|                | Documentación.                        | <b>MEDIA</b>     |
|                | Entregas y evaluaciones del Sprint 4. | <b>ALTA</b>      |

En la figura 4 se muestra el diagrama general de casos de uso del proyecto.

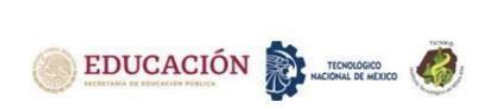

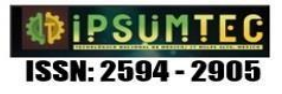

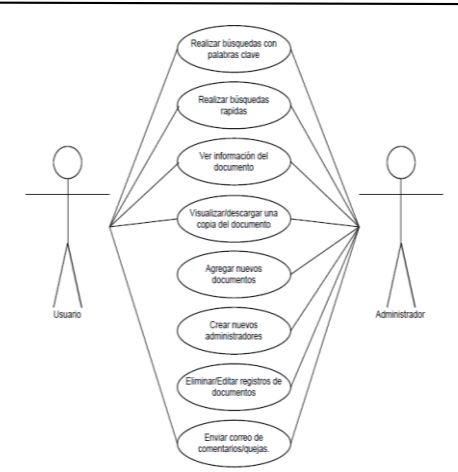

*Figura 4. Diagrama general de casos de uso del sistema*

## **Diagrama de secuencia.**

En la figura 5 se muestra el diagrama de secuencia de la funcionalidad principal del sistema: búsqueda, visualización y descarga de documentos.

- Primero el usuario ingresa las palabras clave para realizar la búsqueda.
- El sistema genera una consulta en base a las palabras ingresadas y la envía al SGBD.
- El SGBD ejecuta la consulta en la base de datos y retorna las coincidencias encontradas.
- El sistema recibe el resultado, lo convierte en arreglo y lo muestra al usuario en forma de lista.
- En este punto el usuario puede observar la lista y seleccionar uno de los documentos.
- Aquí el usuario tiene dos opciones:
	- o Puede visualizar el documento en el navegador y después descargarlo.
	- o Descargar el documento directamente sin una previa visualización.

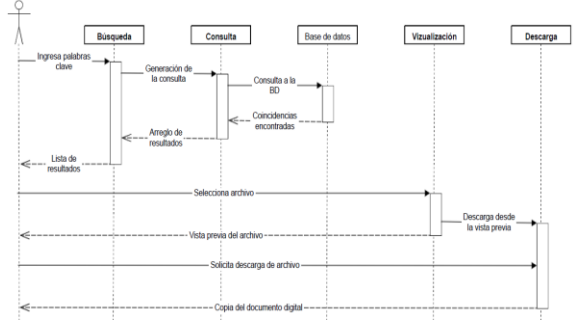

*Figura 5. Diagrama de secuencias de búsqueda, visualización y descarga.*

## **Arquitectura del sistema basado en patrón MVC.**

En este sistema se planteó la arquitectura basada en el patrón MVC para facilitar cambios, mejoras y aditamentos futuros, ya que este es solo un prototipo de un sistema final.

Aquí el usuario se comunica con el sistema a través de vistas que proporcionan las herramientas necesarias para interactuar.

Los controladores son los encargados de responder a las peticiones del usuario [22], es en esta parte donde se lleva el control del almacenamiento de los documentos digitales en el servidor al igual que las instrucciones de manipulación de datos en la base de datos, es decir, creación, edición y eliminación de registros.

Los modelos se encargan de establecer como se trabajará con los datos. La manipulación de la información en la base de datos se hace a través de estos modelos, para asegurar que todo se encuentre en orden [22].

Una vez que el sistema ha terminado de preparar las respuestas a las peticiones del usuario, estas son enviadas a las vistas mostrando en forma de lista los resultados.

## **Diagrama Entidad-Relación.**

En la figura 6 se identifica la base de datos, que contiene dos tablas: una de usuarios para los administradores y otra de documentos para el almacén de los datos; con una relación simple de 1: N donde un administrador puede crear varios documentos, pero un documento puede ser creado por un solo administrador.

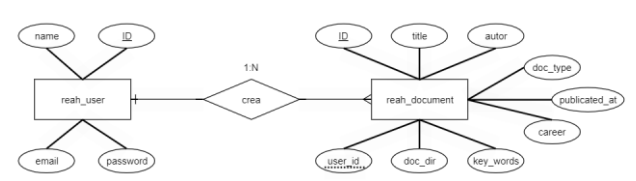

*Figura 6. Diagrama E-R de la base de datos.* 

## **Indexación.**

El motor de búsqueda del sistema emplea una instrucción de búsqueda en SQL avanzada conocida como Full-Text Search en MySQL.

Full-Text Search permite realizar búsquedas de coincidencias de palabras dentro de campos de texto extenso de forma más rápida en comparación a un Query Select normal.

Se indica en la base de datos qué campo es empleado para realizar la búsqueda en la creación del index Full-Text. Para este caso se creó el index en el campo *key\_words* de la tabla *documents* con el nombre *documents\_key\_words*, agregando el siguiente código a la migración de la tabla *documents* del proyecto:

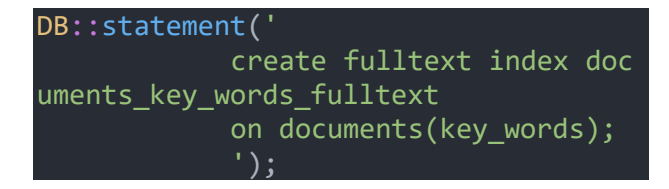

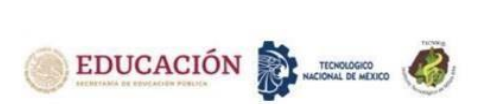

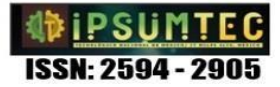

Después se refrescaron las tablas ejecutando el comando php artisan migration: refresh en la terminal desde el directorio del proyecto.

Finalmente, de esta manera se indexaron los registros en base a la columna *key\_words* que ayudará en las búsquedas mediante palabras clave.

#### **Diagrama de navegación.**

En la figura 7 se puede apreciar el diagrama de navegación entre las vistas del sistema. El cual permite que de cada página se pueda retroceder a la anterior, y también regresar hasta la página index.

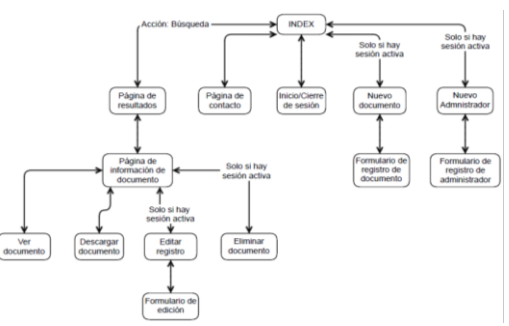

*Figura 7. Diagrama de navegación entre vistas.*

# **Diseño de la interfaz, Layout de encabezado y pie de página.**

Primeramente, se genera el layout del encabezado y pie de página del sistema. Teniendo en cuenta los métodos para diseño de interfaces que proporciona Laravel, éste permite incluir dicha plantilla en las páginas donde se requiera, logrando agregar el encabezado y el pie de página del sitio sin necesidad de anexar el código de dichos componentes en cada archivo de código fuente de las vistas. Es en esta layout donde se encuentran las opciones de inicio de sesión y el formulario de contacto, así como el menú de opciones del administrador que aparecen después del inicio de sesión.

En la figura 8 se muestra el encabezado y pie de página de las vistas del sistema.

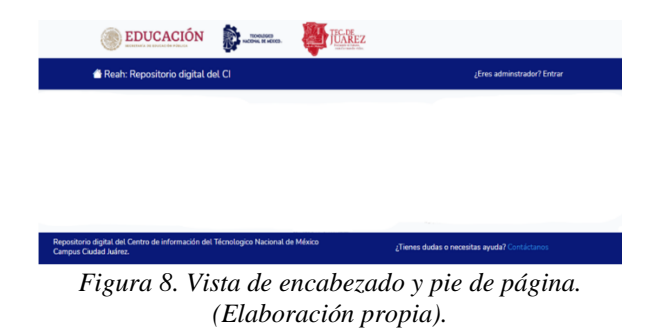

## **Interfaz de inicio.**

En la interfaz de inicio del sistema (Figura 9) el usuario realiza una búsqueda por palabras clave. En caso de no introducir palabras en el campo asignado y solo hacer clic al botón buscar, el sistema retornará todos los registros existentes como repuesta a la solicitud.

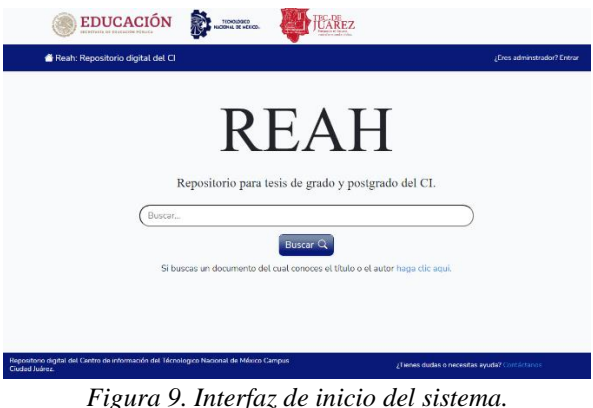

*(Elaboración propia).*

## **Formulario de búsqueda rápida.**

La figura 10 muestra el formulario donde se realizan consultas rápidas conociendo el título del documento o el nombre del autor.

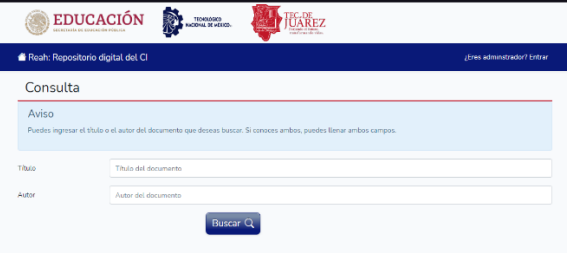

*Figura 10. Vista de búsqueda rápida. (Elaboración propia).*

# **DISCUSIÓN Y ANÁLISIS DE RESULTADOS**

Los resultados obtenidos de la investigación "Prototipo de Gestor de Contenidos para Publicación de Tesis de Grado en TecNM Campus Ciudad Juárez Mediante Patrón MVC", se enlistan a continuación:

- Almacenar los documentos: permite cargar documentos nuevos al sistema desde la interfaz de usuario, alojándolos en una dirección del servidor.
- La base de datos organiza la información general de los documentos, así como su ubicación en el servidor.
- Búsqueda rápida mediante palabras clave relacionadas a los mismos: apoyándose del mecanismo de indexación.

En la figura 11 se muestra un ejemplo de esta vista donde se enlistan todos los resultados que coincidieron con las palabras clave usadas al realizar la búsqueda. Se puede seleccionar un documento haciendo clic sobre el título de este, acción que llevará a la vista de información.

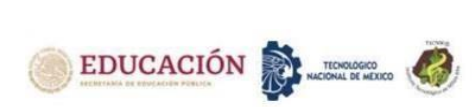

| Buscar                                                      |                                               |                       | <b>Buscar Q</b>      |             |
|-------------------------------------------------------------|-----------------------------------------------|-----------------------|----------------------|-------------|
| Tibido                                                      | Autor                                         | Tipo de documento     | Fecha de punlicacion | Carrera     |
| Et laborum culpa corporis praesentium tenetur dolores ipsa. | Mr. Harry Oberbrunneras                       | Tesis de grado        | 1970-01-01           | Mecanica    |
| Et aut aliquid laborum.                                     | Sister Will                                   | Tesis de grado        | 1970-01-01           | Flectronica |
| Eius enim magni cennis.                                     | <b>Palda Inhound</b>                          | Tesis de grado        | 1970-01-01           | Flatelea    |
| Vel exercitationem et est rerum ipsum aut.                  | Abexandrea Klocko                             | Tesis de grado        | 1970-01-01           | Electronica |
| Molestiae aut quis praesentium.                             | Melyna Mayer                                  | Tesis de grado        | 1970-01-01           | Electronica |
| Cum repellat molestias quis consequuntur suscipit tempora.  | Maxime Armstrong III                          | Tesis de grado        | 1970-01-01           | Flectronica |
| Enim itague est at ea.                                      | Orion Walch                                   | Tesis de grado        | 1970-01-01           | Meranica    |
| Qui odio quia sed at consequatur.                           | Tabitha Lettler                               | Tesis de grado        | 1970-01-01           | Electronica |
|                                                             | $\overline{\mathbf{z}}$<br>×.<br>$\mathbf{1}$ | $\overline{3}$<br>455 | 7 8 9 10<br>$- 24$   | 75<br>. .   |

*Figura 1 Vista de resultados. (Elaboración propia).*

#### **Vista de información del documento.**

Aquí se presenta la información concerniente al usuario del documento seleccionado, como es: título, autor, carrera para la cual fue elaborado, entre otra información.

Como se puede observar en la figura 12 en esta vista se encuentran opciones para:

- Obtener una vista previa desde el servidor del documento sin necesidad de descargar el archivo digital.
- Descargar una copia del archivo digital del documento seleccionado.
- En caso de ser el administrador: la opción para editar la información del documento que se encuentra almacenada en el registro de la base de datos, la opción para eliminar el registro del documento en la base de datos, así como el archivo digital almacenado en el servidor.

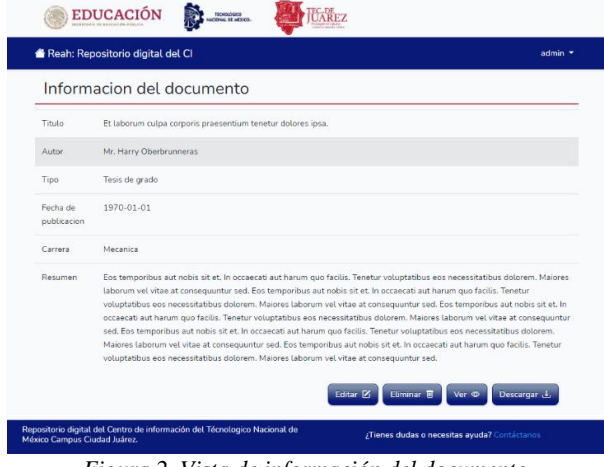

*Figura 2. Vista de información del documento. (Elaboración propia).*

#### **Vista de formulario para editar el registro del documento**

La figura 13 muestra el formulario de edición de información del registro de un documento en la base de datos. Esta vista solo está disponible para administradores.

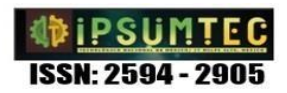

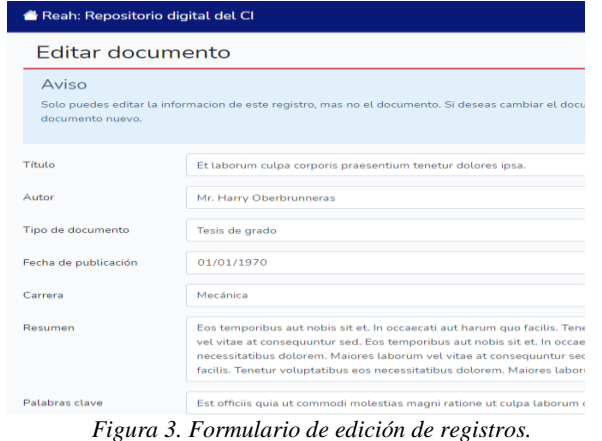

*(Elaboración propia).*

**Vista de formulario para subir un nuevo documento.** Esta vista muestra el formulario que permite cargar nuevos documentos al servidor a la vez que crea el registro de los datos en la base de datos. Solo administradores tienen acceso a esta vista (figura 14).

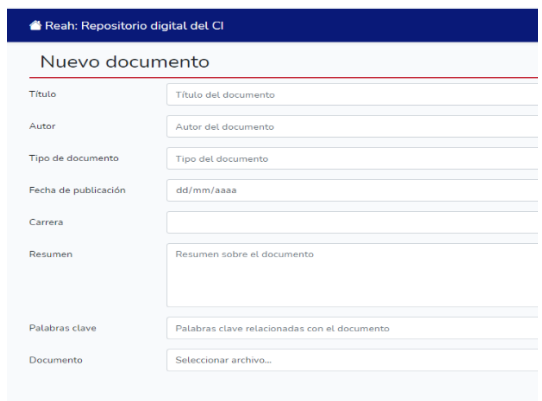

*Figura 4 Formulario para registro de documentos nuevos. (Elaboración propia).*

#### **Formulario para registro de nuevo administrador**

La figura 15 ilustra la pantalla que permite el registro de nuevos administradores para el sistema. Solamente administradores del sistema tienen acceso a ella.

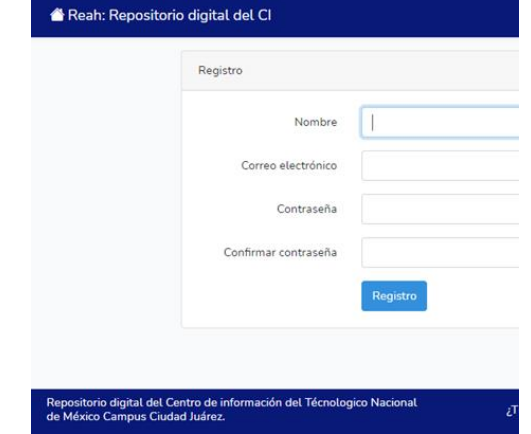

*Figura 5 Formulario para crear nuevos administradores. (Elaboración propia).*

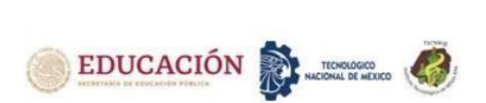

#### **Implementación.**

Durante la implementación se generó una instalación de prueba en un servidor de host para el sistema, optando por Hostinger, el cual comprende un plan de hospedaje CPanel con un costo de MX\$36.00 por mes (al pagar dos años de servicio) y hace uso del nombre de dominio reah.xyz como se muestra en la figura 16:

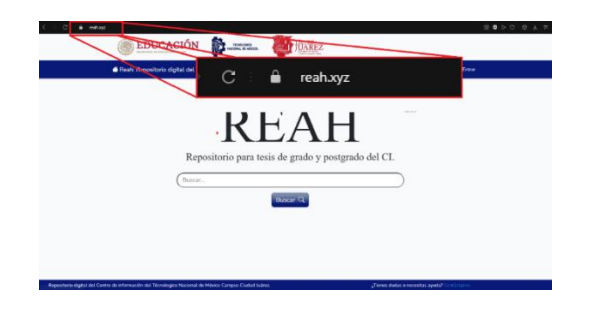

*Figura 16. Nombre de dominio reah.xyz (Elaboración propia)*

#### **Almacenamiento.**

Como se muestra en la figura 17, el servicio de host cuenta con un sistema de Administración de archivos que permite manipular los archivos del proyecto y almacenar los archivos digitales de los documentos:

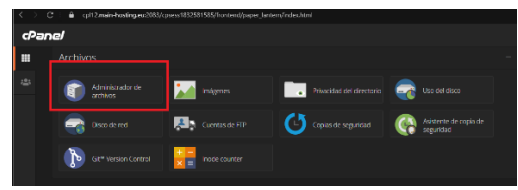

*Figura 17. Panel de control de CPanel. (Elaboración propia)*

Al ingresar a esta opción, despliega la estructura de archivos del servidor (figura 18):

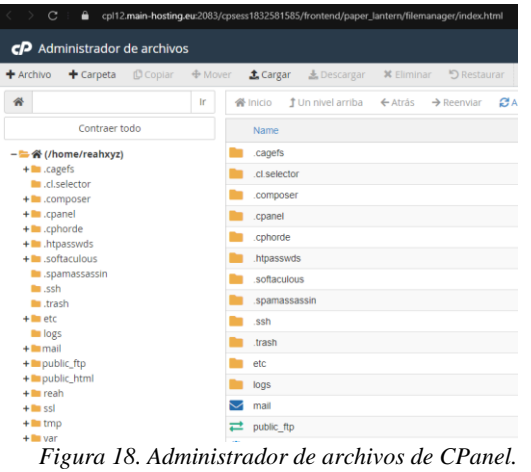

*(Elaboración propia)*

En el directorio público public\_html>documents (figura 19), se encuentran almacenados los archivos digitales:

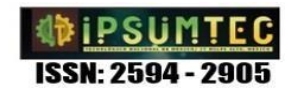

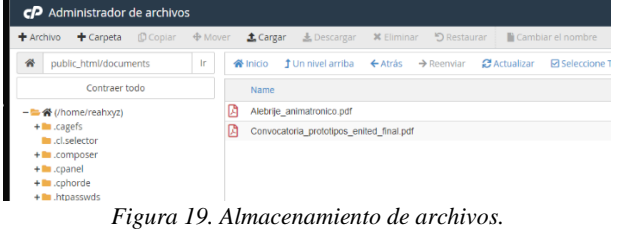

*(Elaboración propia)*

## **Indexación y organización.**

Se implementó un método de indexación brindado por el motor de bases de datos: Full-Text Search Index, especificado previamente en el desarrollo de la base de datos.

De igual forma, se almacenan en la base de datos el nombre del archivo digital del documento y su título debido que no siempre son iguales, a la vez permite la manipulación e identificación del archivo desde el sistema.

#### **Búsqueda mediante palabras clave**

Para esta búsqueda se usó el Full-Text Search Index, lo cual permitió indexar registros en base a un campo de texto largo, para luego realizar consultas de coincidencias de palabras a la tabla de documentos, lo que mostró solo resultados que coincidieron con las palabras.

Por ejemplo, al intentar con la palabra clave "inteligencia" como se muestra en la figura 20,

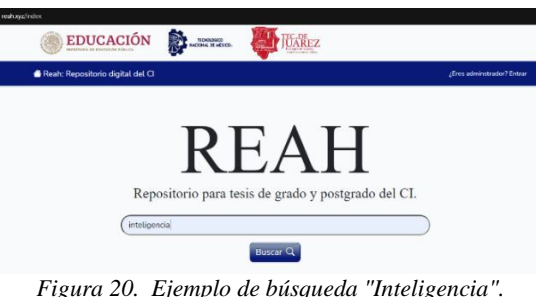

*Figura 20. Ejemplo de búsqueda "Inteligencia". (Elaboración propia)*

se obtiene como resultado el documento de inteligencia artificial como se aprecia en la figura 21.

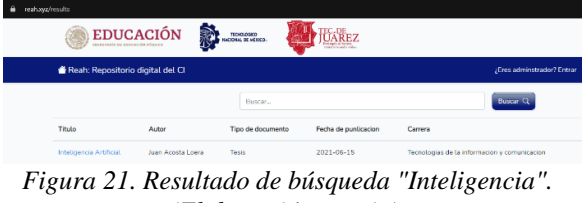

*(Elaboración propia).*

Ahora bien, si se cambia por la búsqueda por la palabra "electromecánica" (figura 22) se obtiene un resultado diferente (figura 23):

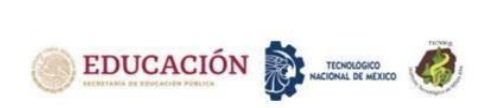

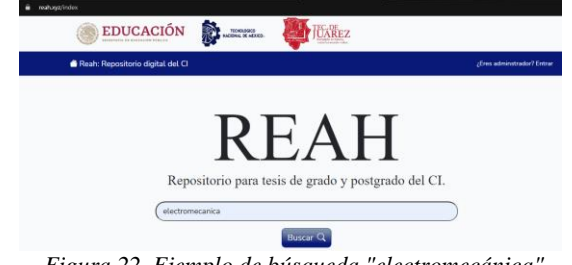

*Figura 22. Ejemplo de búsqueda "electromecánica". (Elaboración propia)*

| لات                              | EDUCACIÓN | <b>Report</b><br>TOMASCO<br>NATIONAL DE HEIXON | <b>EC.DE</b><br><b>DOMESTICS</b> |                      |                             |
|----------------------------------|-----------|------------------------------------------------|----------------------------------|----------------------|-----------------------------|
| Reah: Repositorio digital del CI |           |                                                |                                  |                      | /Eres administrator? Entrar |
|                                  |           | Buscar                                         |                                  |                      | <b>Buscar Q</b>             |
| Titulo                           | Autor     |                                                | Tipo de documento                | Fecha de punlicacion | Carrera                     |
|                                  |           |                                                |                                  |                      |                             |

*Figura 23. Resultados de búsqueda "electromecánica". (Elaboración propia).*

Y como se observa en la figura 24, ambos registros existen a la vez en el sistema:

| <b>EDUCACIÓN</b><br>seremants as enurando eleuna | i.<br>TECHOLOGICO<br>NACIONAL DE MEXICO- | <b>EC.DE</b><br>UAREZ          |                      |                                              |
|--------------------------------------------------|------------------------------------------|--------------------------------|----------------------|----------------------------------------------|
| Reah: Repositorio digital del CI                 |                                          |                                |                      | ¿Eres adminstrador? Entrar                   |
|                                                  |                                          | Buscar                         |                      | <b>Buscar Q</b>                              |
| Titulo                                           | Autor                                    | Tipo de documento              | Fecha de punlicacion | Carrera                                      |
| Prototipo prótesis de mano                       | Juan Acosta Loera                        | Tesis                          | 2021-06-02           | Mecatronica                                  |
| Alebrije Animatrónico.                           | Gustavo Montañez Ceniceros               | Informe técnico de residencias | 2014-03-01           | Electromecanica                              |
| Inteligencia Artificial                          | Juan Acosta Loera                        | <b>Tesis</b>                   | 2021-06-15           | Tecnologias de la informacion y comunicacion |

*Figura 24. Existencia de documentos en el sistema. (Elaboración propia)*

## **Mostrar el documento y descargar copias**

El sistema ofrece dichas opciones para cualquiera de los usuarios en la página de información del documento como se puede apreciar en la figura 25.

|                         | <b>EDUCACIÓN</b><br><b>TECHNOLOGIE</b><br><b>NICKING DE HEROS</b>                                                                                                    |
|-------------------------|----------------------------------------------------------------------------------------------------|
|                         | Reah: Repositorio digital del CI<br>¿Eres administrador? Entrar                                                                                                    |
|                         | Informacion del documento                                                                                                    |
| Titulo                  | Alebrije Animatrónico.                                                                                                    |
| Autor                   | Gustavo Montañez Ceniceros                                                                                                    |
| Tipo                    | Informa técnico de residencias                                                                                                    |
| Fecha de<br>publicacion | 2014-03-01                                                                                                    |
| Carrera                 | Electromecanica                                                                                                    |
| Resumen                 | El diseño de piezas y mecanismos es una parte fundamental en la ingeniería, ya que por medio de bocatos y dibujos a mano alzada, se pueden expresar<br>ideas gráficas, y se entiende mucho mejor cómo es que se desea una pieza, para determinada función. Para poder diseñar una pieza se requiere tomar en<br>cuenta varios criterios, como lo son normas para dibujo, características de los materiales, dimensiones críticas, restricciones en los mecanismos y espacio<br>donde se utilizan las piezas y mecanismos. Si se van a mandar maguinar las piezas es necesario brindar las características importantes a la persona<br>encargada de maquinarlas, para que las tome en cuenta y ponga más atención en los detalles importantes. |
|                         | <b>SCATTLE</b>                                                                                                    |

*Figura 25. Opciones de Ver y Descargar.*

Al presionar el botón "Ver", se obtiene una vista del documento que utiliza el visor de documentos PDF del navegador desde el cual se accede a la página como se observa en la figura 26.

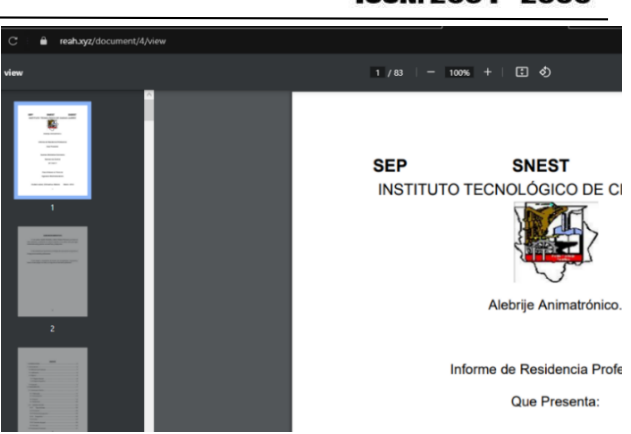

*Figura 26. Visor de documentos PDF. (Elaboración propia)*

Por otro lado, al presionar el botón "Descargar", iniciará la descarga del archivo digital del documento hacia el dispositivo desde el cual se accede al sitio (figura 27):

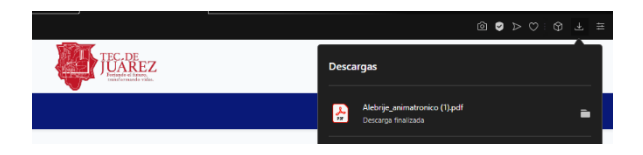

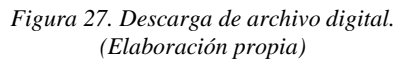

#### **Proyección de almacenamiento de los documentos.**

El almacenamiento es el recurso más relevante para el sistema debido a que consiste en la recopilación de los documentos en línea.

Actualmente se encuentran almacenados en el sistema 52 documentos del año 2014 que ocupan un total de 123.84MB de capacidad, resultando en un promedio aproximado de 2.38MB por cada archivo.

La tabla 5 muestra la información de egresados de los años 2017 al 2022 obtenida de las notas publicadas en la página oficial del TecNM Campus Ciudad Juárez.

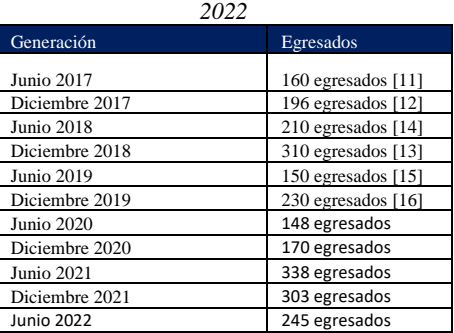

Considerando esta información se crearon estimaciones del espacio de almacenamiento requerido para los documentos de todos estos egresados (Tabla 6). En la Figura 28 se puede apreciar de forma visual.

*Tabla 5. Cantidad de egresados por generación del 2017 al* 

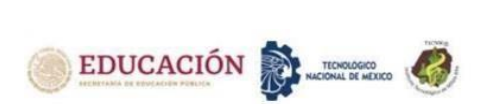

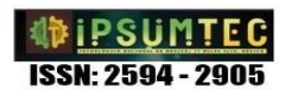

#### *Tabla 6. Capacidad de almacenamiento requerida por generación*

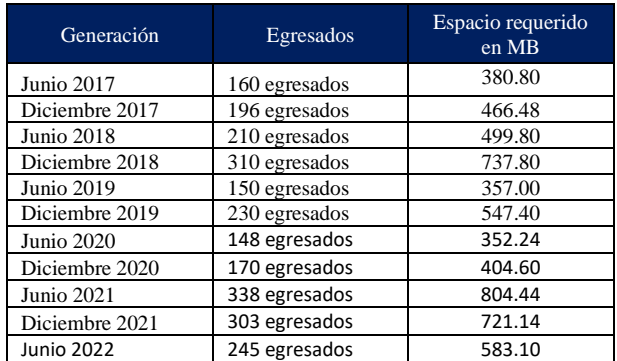

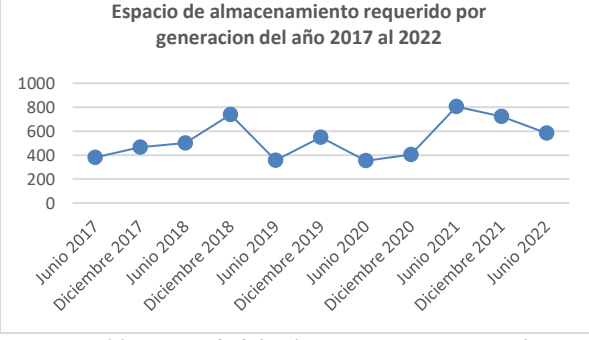

*Figura 28. Capacidad de almacenamiento requerida por generación. (Elaboración propia)*

Bajo este enfoque, la siguiente fase del proyecto estará encaminado a dejar de ser un prototipo, mediante un trabajo de seguimiento para implementarlo de manera total y que los estudiantes de todos los niveles académicos del Instituto Tecnológico de Ciudad Juárez puedan disponer de los documentos a través del gestor de contenidos.

# **CONCLUSIONES**

Este prototipo está terminado, es un sistema funcional y cumple con los objetivos establecidos al inicio del proyecto.

Al ser este sistema solo un prototipo inicial de un sistema final más robusto, se enlistan recomendaciones:

- Mejorar la interfaz gráfica, que sea más atractivo a la vista y que facilite la navegación por el sitio a los usuarios agregando enlaces en la página de inicio.
- Cambiar el método de indexación por algún otro, sugiriendo la implementado de una librería como ElasticSearch para mayor funcionalidad.
- Instalación del sistema en un servidor local evitando que sobrepase capacidad de almacenamiento.
- Agregar filtros para búsquedas más específicas y generando un sistema más eficiente.

# **BIBLIOGRAFÍA**

[1]Aitana soluciones ERP y CRM. (16 de octubre de 2018). *Visual Studio Code: Funcionalidades y extensiones*. Obtenido de Aitana:

https://blog.aitana.es/2018/10/16/visual-studio-code/ [2] Abellán, E. (5 de marzo de 2020). *Scrum: qué es y cómo funciona esta metodología*. Obtenido de We Are Marketing (WAM):

https://www.wearemarketing.com/es/blog/metodologiascrum-que-es-y-como-funciona.html#

[3] Alvarez, M. A. (28 de jilio de 2020). *Qué es MVC*. Obtenido de Desarrolloweb.com :

https://desarrolloweb.com/articulos/que-es-mvc.html [4] B., G. (3 de diciembre de 2020). *¿Qué es MySQL? Explicación detallada para principiantes*. Obtenido de Hostinger : https://www.hostinger.mx/tutoriales/que-esmysql#Que-es-MySQL

[5] Cuatroclicks. (16 de julio de 2020). *Software Gestor de Contenido.* Obtenido de Cuatroclicks:

https://cuatroclicks.com/software-gestor-de-contenido/ [6] E. G. Maida y J. Pacienzia, (2015). «Metodologías de desarrollo de software»

[7] Garcia Cobian, V. (1 de mayo de 2019). *Patrón de diseño MVC [Figura].* Obtenido de nearsoftjobs: https://blog.nearsoftjobs.com/patrón-de-diseño-mvc-2366948b5fc7

[8] Gómez, R. (11 de novimebre de 2015). *Modelo Vista Controlador [Figura].* Obtenido de rodrigogr: http://rodrigogr.com/blog/modelo-vista-controlador/ [9] IBM Corp. (11 de agosto de 2016). *Definición de terminos: patrón de arquitectura.* Obtenido de cgr.go.cr:

https://cgrw01.cgr.go.cr/rup/RUP.es/SmallProjects/core. base\_rup/guidances/termdefinitions/architectural\_patter n\_E2E8EB79.html

[10] Innovamediamkt. (16 de marzo de 2018). *¿Qué es un gestor de contenidos o CMS?* Obtenido de innovamedia :

https://www.innovamediaconsultores.com/blog/gestorcontenido-cms/

[11] ITCJ. (26 de junio de 2017). *GRADUAN 160 ALUMNOS DEL ITCJ.* Obtenido de ITCJ: http://cdjuarez.tecnm.mx/blog/nota/329/GRADUAN-

160-ALUMNOS-DEL-ITCJ

[12] ITCJ. (8 de diciembre de 2017). *GRADÚAN 196 ESTUDIANTES EN EL ITCJ.* Obtenido de ITCJ: http://www.itcj.edu.mx/blog/nota/374/GRAD%C3%9ª

AN-196-ESTUDIANTES-EN-EL-ITCJ [13] ITCJ. (17 de diciembre de 2018). *EGRESAN 310 PROFESIONISTAS DEL IT DE CIUDAD JUÁREZ.* Obtenido de ITCJ:

http://cdjuarez.tecnm.mx/blog/nota/501/EGRESAN-310-PROFESIONISTAS-DEL-IT-DE-CIUDAD-JU%C3%81REZ

[14] ITCJ. (25 de junio de 2018). *ITCJ realiza su Graduación Junio 2018.* Obtenido de ITCJ: http://cdjuarez.tecnm.mx/blog/nota/441/ITCJ-realiza-su-Graduaci%C3%B3n-Junio-2018

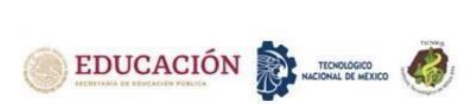

[15] ITCJ. (21 de junio de 2019). *EGRESAN 150 LIEBRES DEL TEC DE JUÁREZ GENERACIÓN JUNIO 2019.* Obtenido de ITCJ: http://www.itcj.edu.mx/blog/nota/595/EGRESAN-150- LIEBRES-DEL-TEC-DE-JUREZ-GENERACIN-JUNIO-2019 [16] ITCJ. (16 de 12 de 2019). *EGRESAN 230 LIEBRES DEL TEC DE JUÁREZ GENERACIÓN DICIEMBRE 2019.* Obtenido de ITCJ: http://www.itcj.edu.mx/blog/nota/674/EGRESAN-230- LIEBRES-DEL-TEC-DE-JU%C3%81REZ-GENERACI%C3%93N-DICIEMBRE-2019 [17] Muente, G. (8 de enero de 2020). *Guía completa del Framework: qué es, cuáles tipos existen y por qué es importante en Internet*. Obtenido de Rockcontent: https://rockcontent.com/es/blog/framework/ [18] Otto, M., & Thornton, J. (19 de enero de 2021). *Bootstrap Doc.* Obtenido de Getbootstrap: https://getbootstrap.com/docs/4.6/gettingstarted/introduction/ [19] Otwell, T., & Et. (5 de noviembre de 2019). *Laravel 7.x Doc.* Obtenido de Laravel: https://laravel.com/docs/7.x [20] Ramos, P. (14 de septiembre de 2018). *Que es y para qué sirve SQL*. Obtenido de styde.net: https://styde.net/que-es-y-para-que-sirve-sql/ [21] Rodríguez, M. (24 de diciembre de 2020). *Scrum: el pasado y el futuro [Figura].* Obtenido de netmind: https://netmind.net/es/scrum-el-pasado-y-el-futuro/ [22] Servicio de Informática. (22 de abril de 2013). *Modelo vista controlador (MVC).* Obtenido de Universidad de Alicante: https://si.ua.es/es/documentacion/asp-net-mvc-3/1 dia/modelo-vista-controlador-mvc.html [23] Software para todo. (11 de marzo de 2019). *¿Qué es un prototipo de software?* Obtenido de Software para todo: https://softwareparatodo.com/que-es-un-prototipode-software/ [24] Villán, V. R. (15 de marzo de 2019). *Las metodologías ágiles más utilizadas y sus ventajas dentro* 

*de la empresa*. Obtenido de IeBS: https://www.iebschool.com/blog/que-sonmetodologias-agiles-agile-scrum/

## **ROLES DE CONTRIBUCIONES**

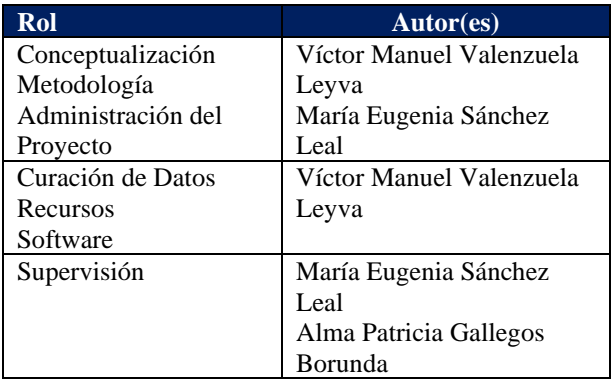

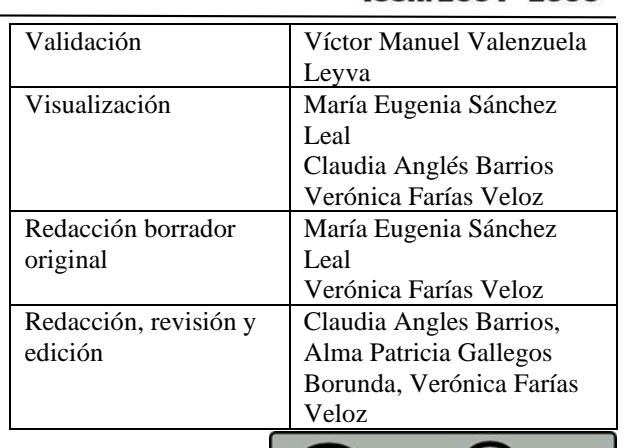

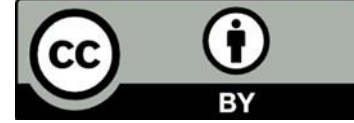

Esta obra está bajo una licencia internacional Creative Commons Atribución 4.0.